# **Lax Board**

## **Main Screen**

Select to create a new drill or play or replay an existing one.

# **Create new play/drill**

Select whether you would like a men's or women's field and the size then select "Create".

You are now presented the field you selected and can start your player positioning for starting your play/drill.

Drag a player from the bottom selection onto the screen. The default naming will be the players position and a number. For example, the first attack player will be A1. You can assign players initials by pressing on the player for 2 seconds without moving it. When you release you will be prompted for the player's initials. Press the yellow (ball) then a player on the field to have a player start the play/drill with the ball. Once you are completed setting the players, press the next button at the bottom to move onto creating actions.

Icons available during the player positioning.

Next

Select when you are done with player positioning and ready to create actions.

Back

Selecting will remove the last action you performed. For example, if you had just added a player it will be removed.

#### Start over

Selecting will remove all players and you can start over.

#### Exit

Selecting will send you back to the main menu.

Info

Selecting will bring up help for the screen you are on.

Now we are onto to setting up actions. Actions are created in sequences. All actions in one sequence will be executed at the same time. You move players by just dragging to the new position on the screen. To pass a ball, select the player with a ball then the player you would like to pass to. The pass will go from the position of the initial ball carrier to the position of the player you selected. You are only allowed one pass in a sequence. To shoot the ball, select the player that has the ball then select the goal circle (this is only available in half field.)

Note: If the play isn't moving as expected or the ball is being passed into space you most likely need more sequence to break up the actions. For example, if in sequence one you pass the ball from A1 to A2, then move A2 the ball will go to where A2 was when you set up the pass because it uses the position on the screen when the pass was set up.

Icons available during action setup.

Play

Select to run the play/drill. This can be run at any time to see what the play/drill looks like. You will be able to continue creating after running.

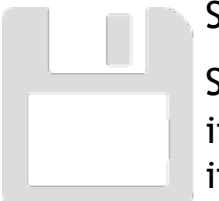

#### Save

Select to save play/drill. You will be prompted for a name if it is the first time saving. After saving, you will be prompted if you want to start a new play/drill copying the one you are working on. You will be put into the action setup screen with

the player positioning and no actions.

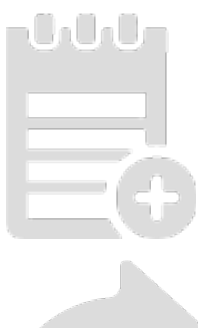

## Notes

Select to enter any notes you would like displayed while running the play/drill.

#### Next

Select to finish the current sequence and start the next sequence.

## Back

Selecting will remove the last action you performed. For example, if you had just moved a player it will move back to its prior position. If you select when no actions have been set up you will be sent back to player positioning.

#### Start over

Selecting will remove all actions and put you back at the be beginning of sequence one.

Exit

Selecting will send you back to the main menu.

Info

Selecting will bring up help for the screen you are on.

## **Replay play/drill**

Select the name of the play/drill you would like to run.

Icons available during replay.

Play Select to run the play/drill.

#### Record

This icon will be available if your device has the capability and running at least iOS 10. The play/drill will run and record so you can share.

#### Share

If you have recorded the play/drill, this icon will appear. This will bring up the video and from there you have the ability to share or save.

#### Edit

Select to switch to edit mode which will take you into the action setup described earlier.

Delete

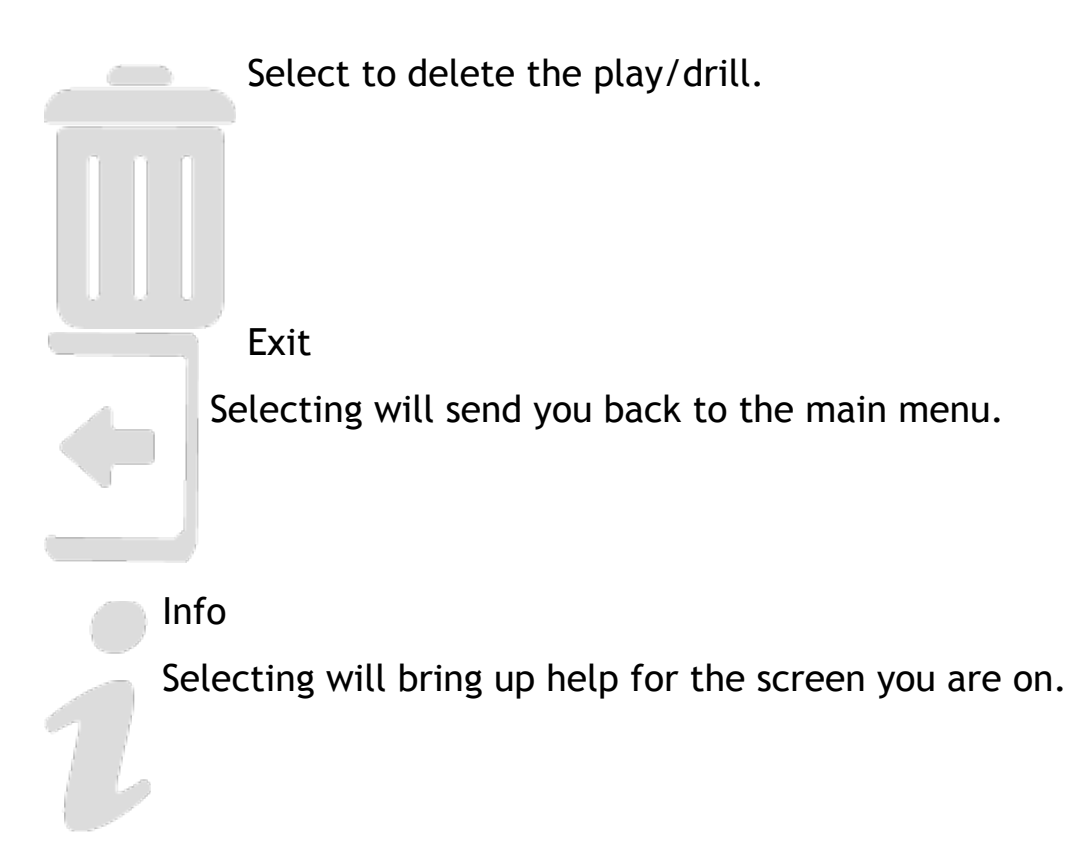